## **Anleitung zur Online-Eingabe der gewünschten (Wahl-)Fächer für Bewerberinnen und Bewerber mit vorläufiger Zusage**

Bitte unterstützen Sie die Planung der Schule und geben Sie in BewO online die von Ihnen gewünschten (Wahl-)Fächer an. Ihre Angaben sind freiwillig<sup>1</sup>. Vielen Dank für Ihre Unterstützung.

## **Vorgehen:**

- 1) Loggen Sie sich in BewO ein.
- 2) Auf der Übersichtsseite befindet sich der Link zur Fächerwahl.
- 3) Wählen Sie Ihre gewünschten (Wahl-)Fächer aus dem Fachangebot der Schule aus.

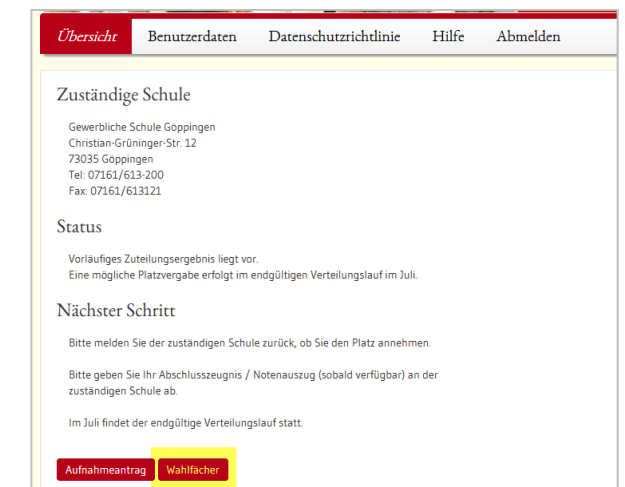

4) Prüfen Sie die Daten und teilen Sie diese mit dem Button "Speichern" der Schule mit.

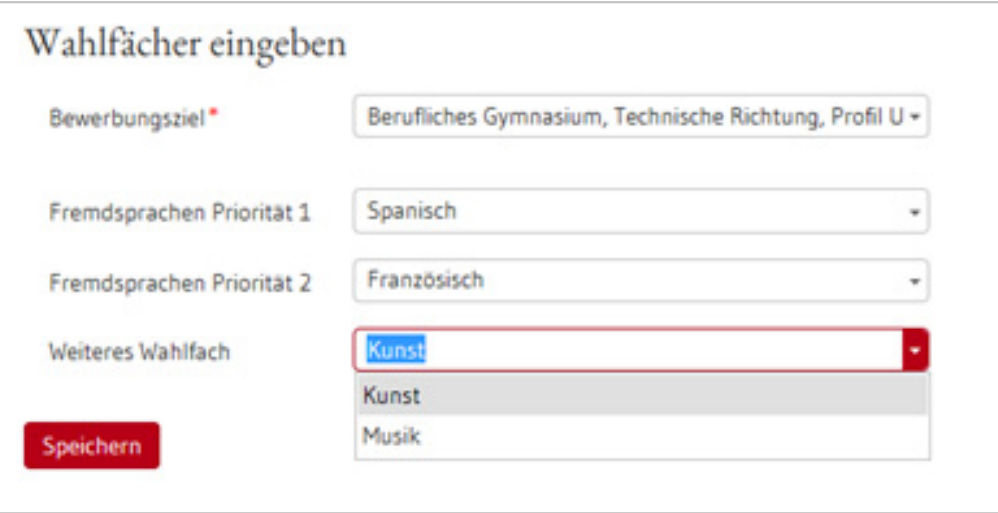

<u>.</u>

<sup>&</sup>lt;sup>1</sup> Mit diesen Angaben wird noch keine verbindliche Festlegung der (Wahl-) Fächer getroffen. Weitere Informationen zur Datenverarbeitung und Datenübermittlung siehe BewO-Datenschutzrichtlinie